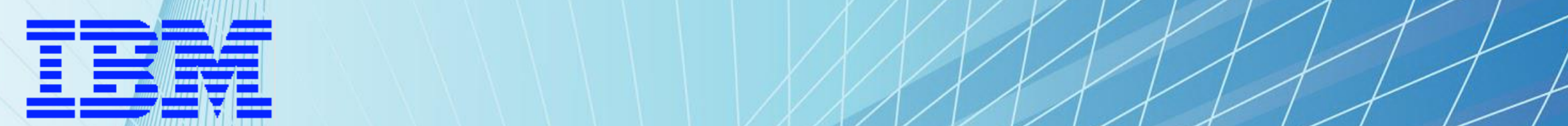

**1**

# **WebSphere Liberty z/OS An Overview of Good Practices**

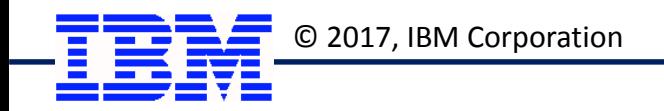

© 2017, IBM Corporation *Liberty z/OS Good Practices*

#### **Liberty is Production Ready**

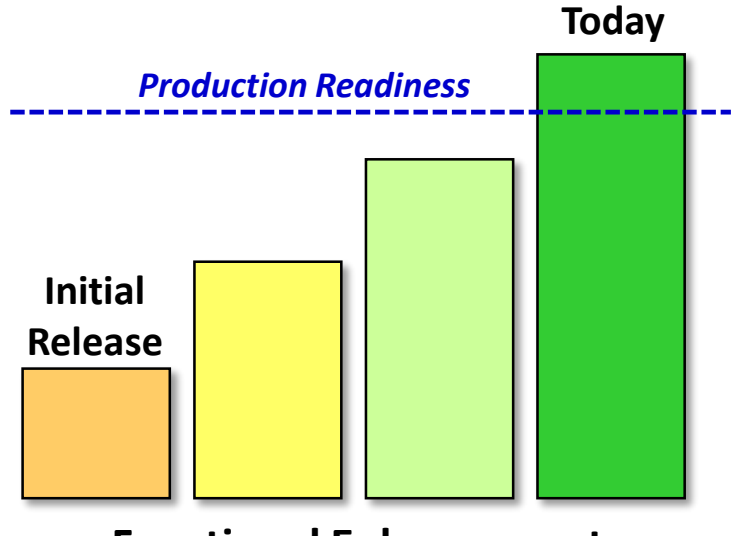

**Functional Enhancement**

**Liberty was first introduced four years ago Initially it was lacking many features; okay for development and some testing, but not production Liberty operates under a "continuous delivery" model Over time it has received many functional updates Today it is a full Java EE runtime server**

**We are seeing increasing interest in -- and in some cases adoption of -- Liberty for production workloads. Its time has arrived.**

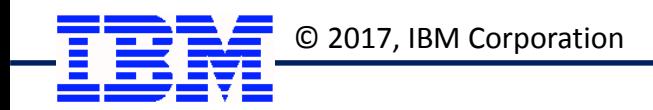

#### **Liberty Offload and Performance**

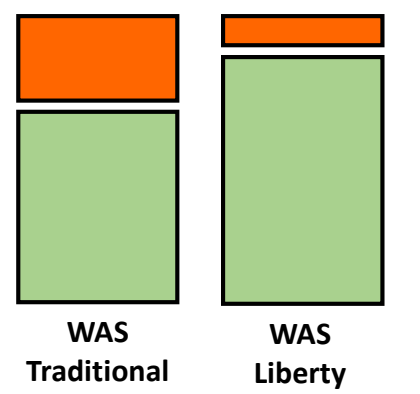

**3**

#### **zIIP Offload**

- **WAS Traditional saw an approximate (and average) 80% zIIP offload rate**
- **Liberty sees more zIIP offload**
- **Liberty's single JVM model implies less native code, and therefore less GP**
- **WAS Traditional server (CR+SR) ~ 1GB memory; Liberty is composable = less**

# **Liberty z/OS Performance\***

**35%**

DayTrader 3 benchmark EJB application saw a 35% performance improvement. This reflect general performance improvements in Liberty.

$$
30\% - 40\%
$$

Improvement using Liberty z/OS Asynchronous I/O vs. Network I/O for 2000, 4000, 8000 concurrent users. Reflects leveraging platform for scalability.

# **4X**

Batch program using inbound WOLA against simple ping application. Reflects streamlined code path in Liberty vs. CR/SR message handling in WAS Traditional.

\* Performance results are based on controlled tests in a specific environment. Your results may vary. These results do not represent a promise of similar results.

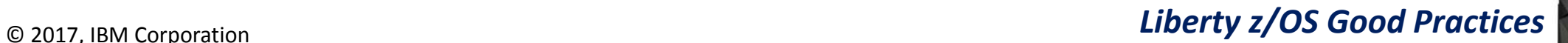

#### **Liberty z/OS and WAS Traditional z/OS**

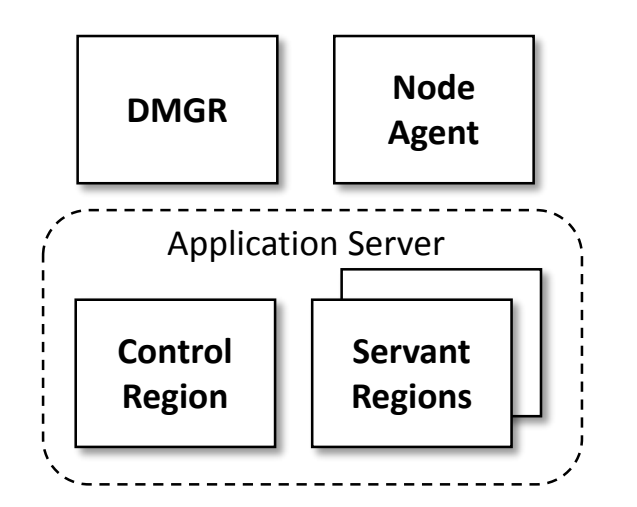

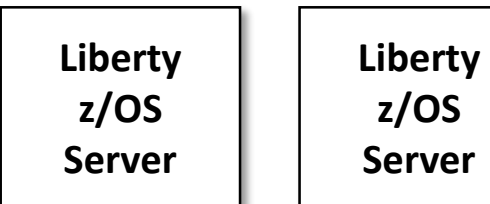

#### **WAS Traditional has been an effective production work application server for many years**

#### **Liberty can coexist with WAS Traditional**

• **Just be aware of things such as port conflicts, and naming that may imply conflicts with things like JCL procs, or SAF profiles**

# **Work presently running in WAS Traditional may remain if there is a compelling business reason to stay**

- **Applications make use of APIs in WAS Traditional not found in Liberty** *More on this later when we discuss application development*
- **Other reasons to remain on WAS Traditional, such as automation built around WSADMIN scripting**

**Consider Liberty for new workloads, or for workloads that do not require the functionality of WAS Traditional**

**This is not an either/or consideration ... it can be both**

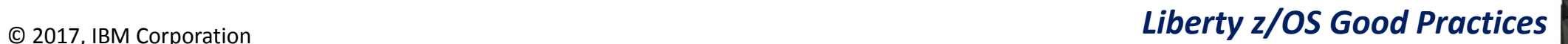

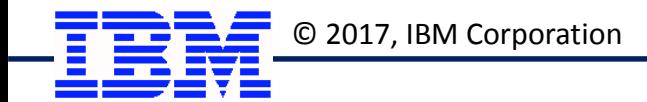

#### **Different Ways Liberty z/OS Can Be Operated**

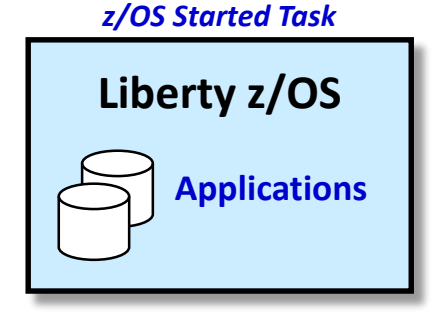

#### *CICS Regions*

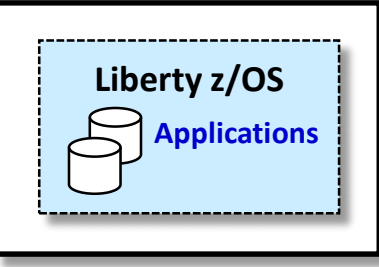

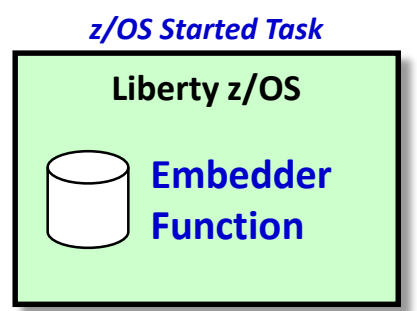

#### **"Application Server"**

- **Liberty z/OS is entitled through WAS z/OS license**
- **Your applications are deployed and run inside this server runtime environment**
- *This is the focus of this material*

#### **"Inside CICS"**

- **Liberty z/OS operates inside a CICS region; entitled with CICS license**
- **The programming interfaces are the same**
- **The operational model is aligned with CICS operational practices**

#### **"Embedded"**

- **Liberty z/OS is used as a Java runtime for some IBM or vendor function**
- **IBM or the vendor supplies Liberty; license entitlement under their license**
- **Liberty z/OS server is typically dedicated to that function**
- **Examples: z/OSMF 2.1, z/OS Connect EE V2.0**

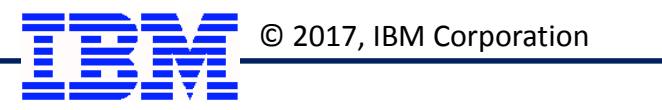

#### **Objective #1: Avoid Confusion from Unplanned Server Proliferation**

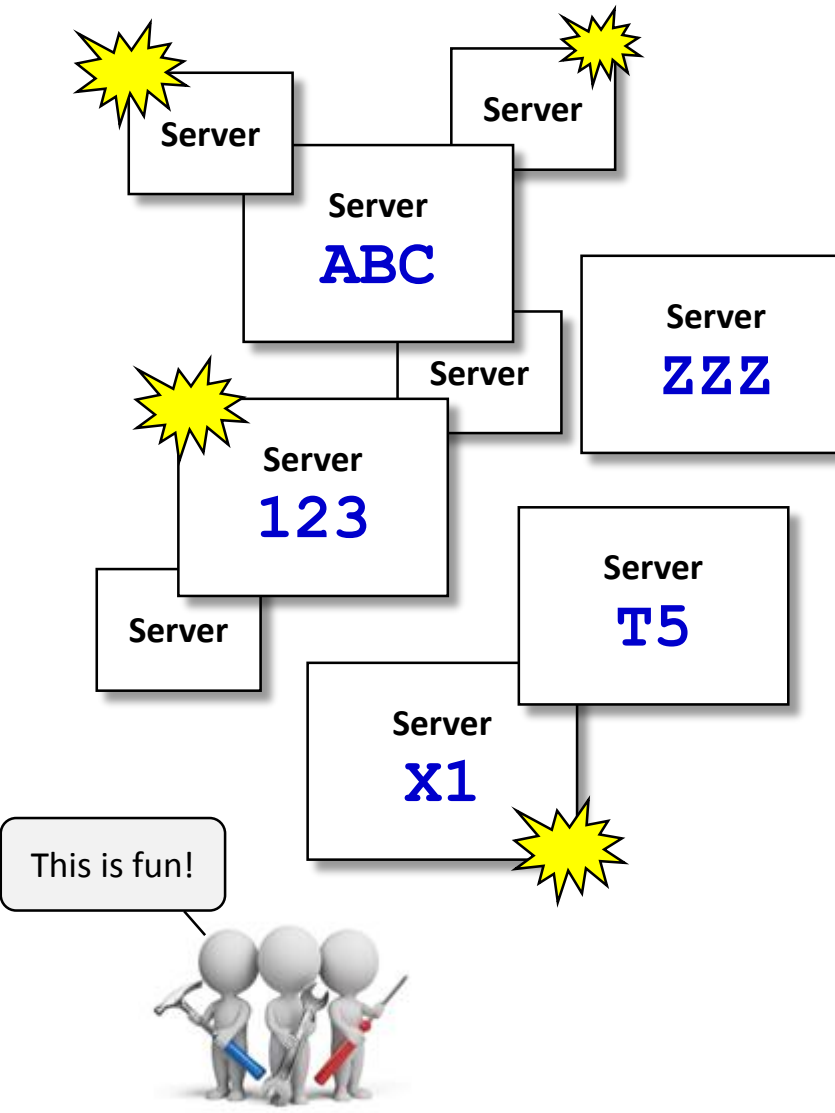

#### **Without some care, it is possible to have a number of Liberty servers come into existence**

• **It's very easy to create a new server if you know how**

### **Those servers may have locations, names, and ports that are all different**

• **There is considerable flexibility in these things**

**That may be okay for ad hoc development and test, but would surely be a problem for production**

• **Production environments is what we're focusing on here**

**If you wait until after-the-fact, you'll be left trying to take inventory of everything that was built**

**Better to approach Liberty z/OS with some planning up front, rather than after-the-fact**

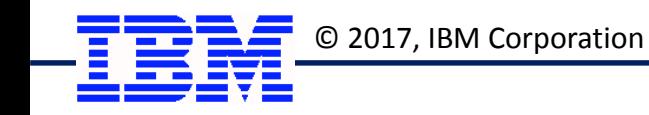

© 2017, IBM Corporation *Liberty z/OS Good Practices*

#### **Objective #2: Protect Against Unauthorized Activity**

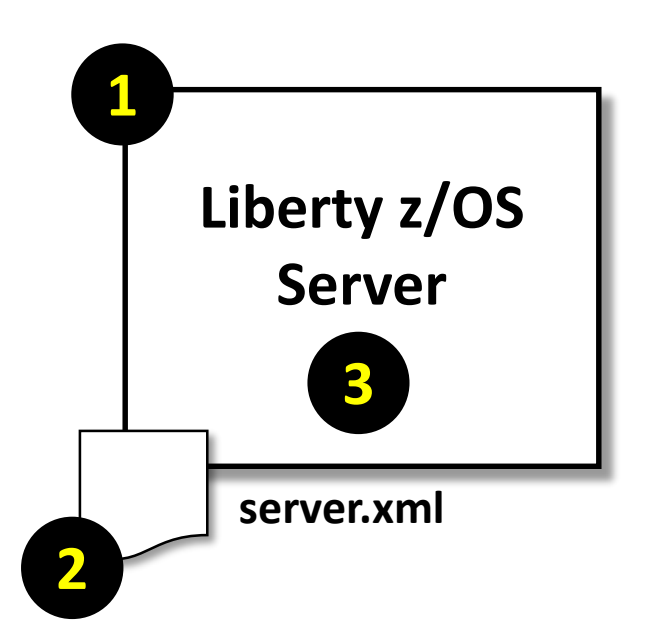

#### **1. Prevent unauthorized server creation**

- **This is based on UNIX permissions in install /bin directory**
- **Then authorized people create servers according to the plan**

#### **2. Prevent unauthorized modification of configuration**

- **This is accomplished by carefully planning out file system ownership**
- **Then UNIX permissions for 'group' and 'other'**

#### **3. Prevent application access to configuration**

• **This is accomplished by separating the task ID from the configuration file system owner ID, and managing UNIX permissions**

**That's the essential file protection security; after that comes the standard application layer security: encryption, authentication, authorization**

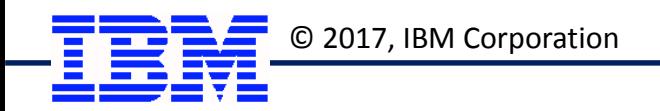

## **Liberty z/OS Installation**

**Source File "Repository"**

- IBM hosted cloud server
- Local file-based repository

**IBM Installation Manager z/OS "Group Mode"**

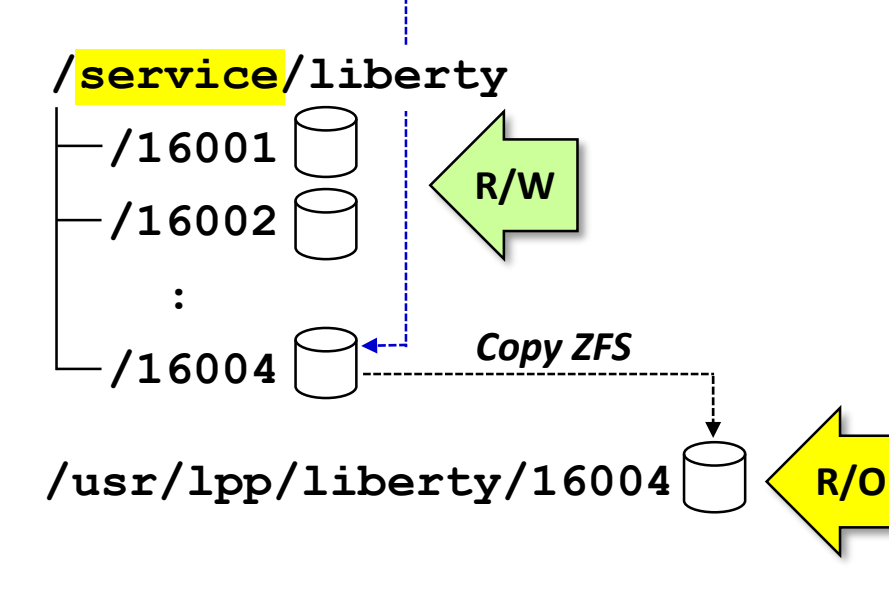

## **Use "Group Mode" for IM on z/OS**

• **Makes best sense on a multi-user system such as z/OS**

# **Employ a "service zone" concept for installations**

- **Allows IM R/W access to the file systems it writes to**
- **iFixes can be installed without concern about running servers**

# **Maintain installs by versions of Liberty**

- **Installs are faster**
- **Provides for easier fall back if new level proves unsatisfactory**

# **Copy out and mount R/O for server access**

• **Prevents any tampering with the files**

## **Make sure 'other' permission bits are 0**

• **Only group members may read files and operate servers**

### **Server STC IDs are then connected to the group**

• **This allows the server ID read, which is all it needs to load the files when a server is started**

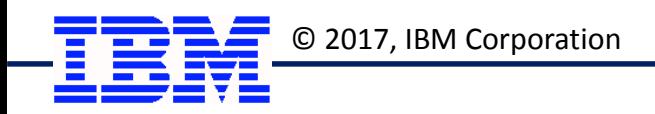

#### **The Liberty WLP\_USER\_DIR**

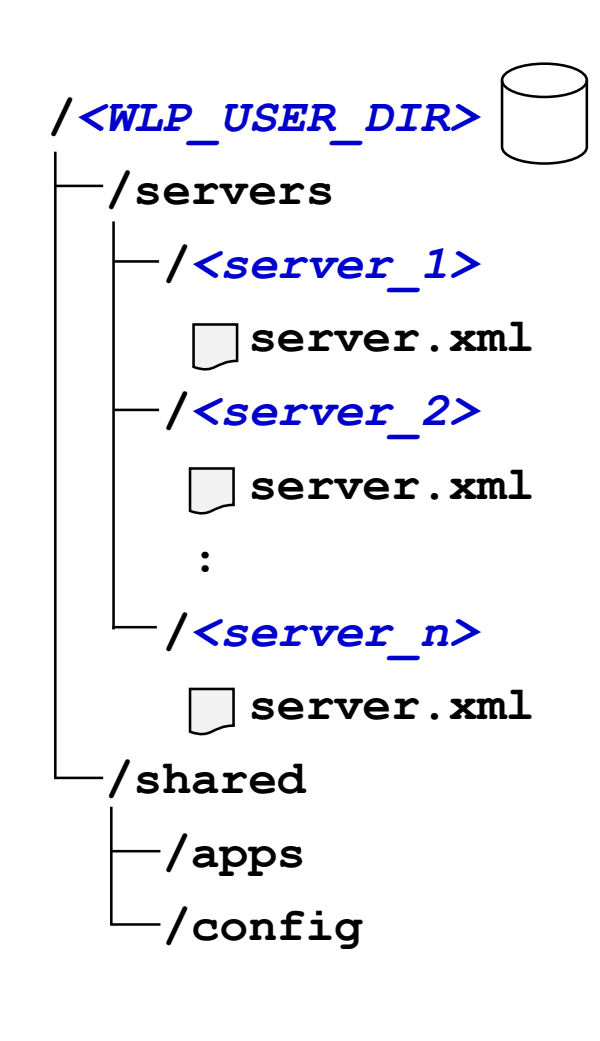

#### **Server are created under the WLP\_USER\_DIR you name**

• **UNIX environment variable; 'server create' command creates servers there**

# **Mount a file system at the WLP\_USER\_DIR**

• **Do this before creating servers; provides an easy backup/restore point Size needed depends on many factors (application sizes, log sizes, etc.)** 

#### **You may create any number of servers under a WLP\_USER\_DIR**

- **Servers under a WLP\_USER\_DIR have access to the common /shared directory**
- **It's possible to use the same JCL start proc for multiple servers**

### **Servers under a WLP\_USER\_DIR should be related in some way**

• **Not a technical requirement; rather a good practice**

### **Servers under a WLP\_USER\_DIR should have consistent names**

• **This gets to the naming convention, which we discuss on the next page**

### **Servers under a WLP\_USER\_DIR should operate on same LPAR**

• **Not a strict requirement; this simply avoids cross-LPAR write operations**

#### **You may create multiple different WLP\_USER\_DIR locations**

• **This provides a way to segregate different groups of servers: DEV, TEST, QA, etc.**

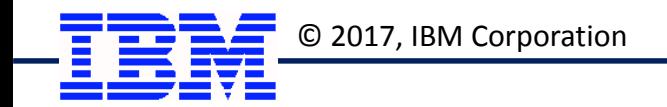

#### **Naming Convention Overview**

**There is no "one" naming standard that is "best" ... there are guidelines, but ultimately it's what best serves your needs.**

**When you are coming up with your naming convention, it is a good thing to "paper test" it to see if it holds up to different anticipated scenarios.**

**A good naming standard achieves a few things:**

- **It allows you to quickly understand what a server's purpose is, based on the name**
- **It allows you to quickly determine what servers are related to one another, based on the name**
- **It relates different naming artifacts based on the convention used For example: the Server Name relates to the JCL start procedure name, which relates to the STC JOBNAME, which is tied to SAF artifacts such as the task ID**

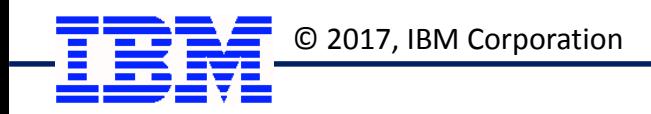

#### **Naming Convention --** *an Illustration*

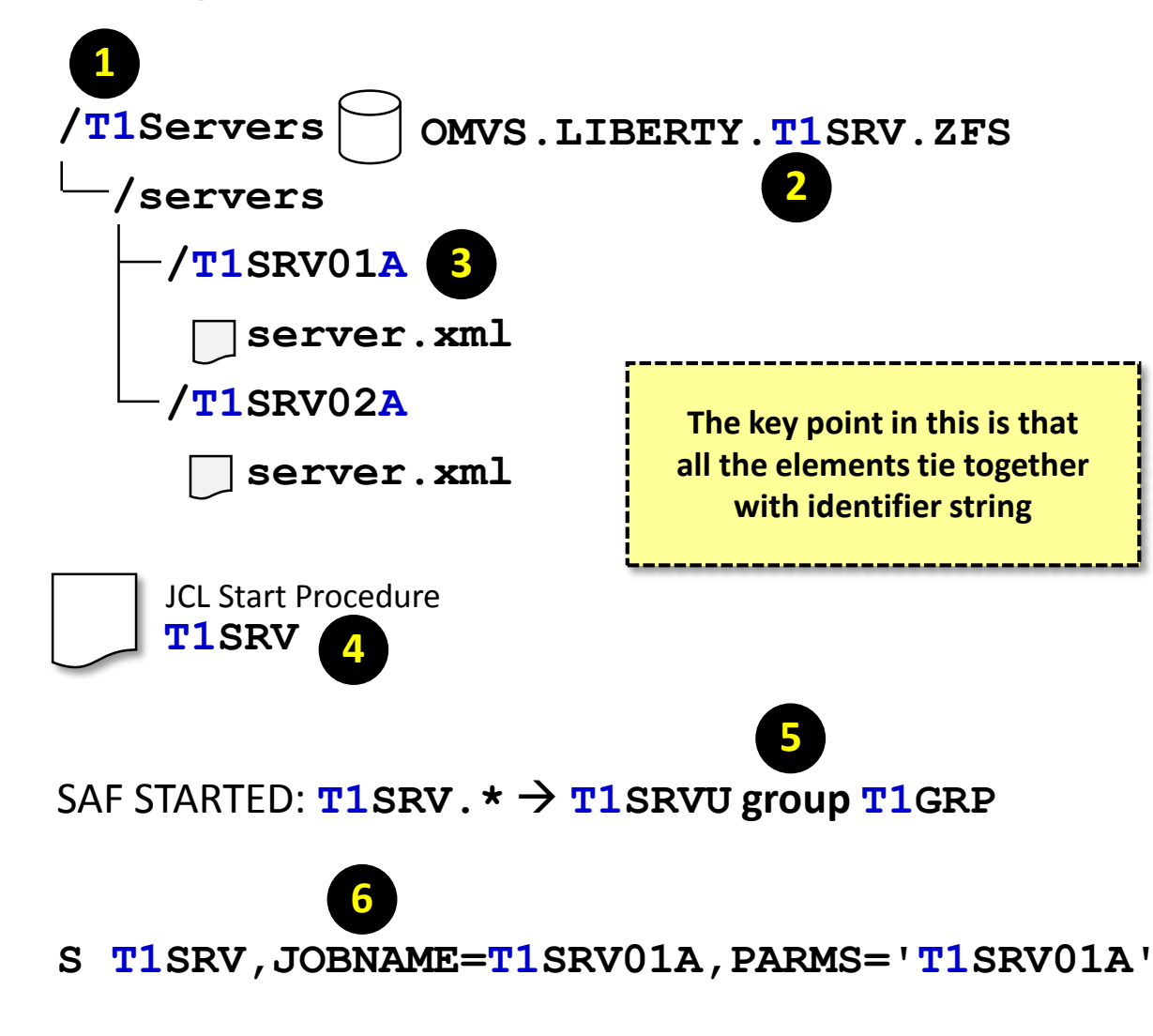

#### **1. WLP\_USER\_DIR**

- **Start directory name with two (or three) character identifier string that is related to purpose of servers**
- **2. User Directory File System**
	- **Mount a ZFS at this location and include identifier**
- **3. Server Names**
	- **Server names starts with the same identifier string**
	- **Limit to 8 characters to they can align with z/OS limits**
	- **Uppercase to better match START command**

#### **4. JCL Start Procedure**

- **JCL start proc starts with same identifier string**
- **May use generic JCL for all servers under user directory**
- **If each server has its own JCL, then make equal to server name**
- **5. ID/Group Assigned to STC**
	- **The ID and group assigned starts with identifier string**
- **6. START command, JOBNAME value**
	- **If generic JCL used, then add JOBNAME equal to the server name**
	- **If server-specific JCL used, then add PARMS= to the JCL and drop from the START command**

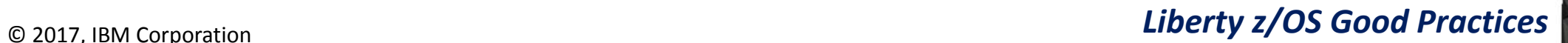

#### **Those Seeking Access to the Configuration File Structure**

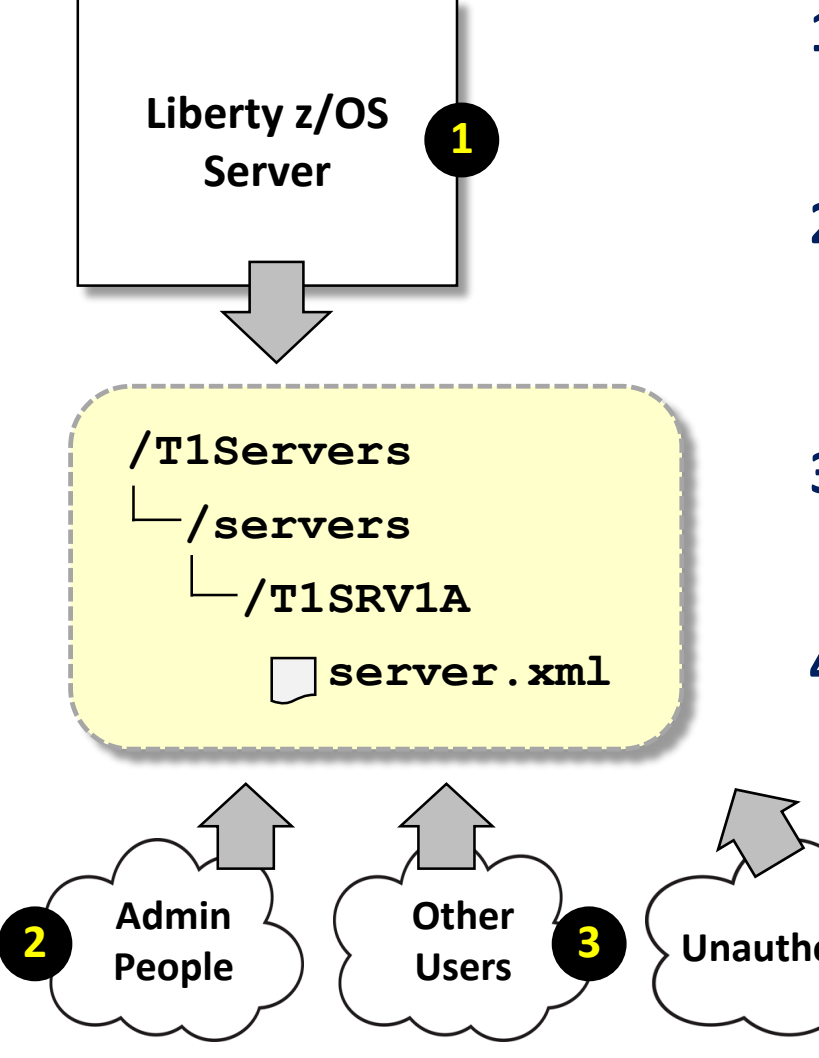

#### **1. The Liberty z/OS Server**

- **Has a need to both READ and WRITE**
- **Two options: server ID owns files, or is a separate ID from file owner**
- **2. People Responsible for Administering the Server(s)**
	- **They have a need to both READ and WRITE**
	- **Bad practice: sharing login ID/password**
	- **Good practice: using SAF SURROGAT to switch to file owning ID**

## **3. Other People Related to the Server's Activities**

- **Some have READ only ... logs, etc.**
- **Some may need limited WRITE ... then use "include" processing**

#### **4. Unauthorized People**

• **No access at all; key is insuring these fall into 'other' permission bit, and that is marked as '0'.**

Unauthorized **4 At the heart of this is a discussion of the UNIX file** *owner***,** *group***, and** *other* **permissions**

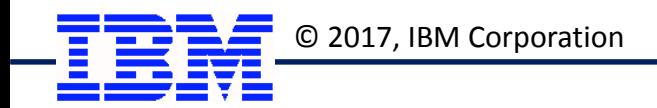

#### **Guiding Principle:** *WRITE* **through Owner;** *READ* **through a Separate Group**

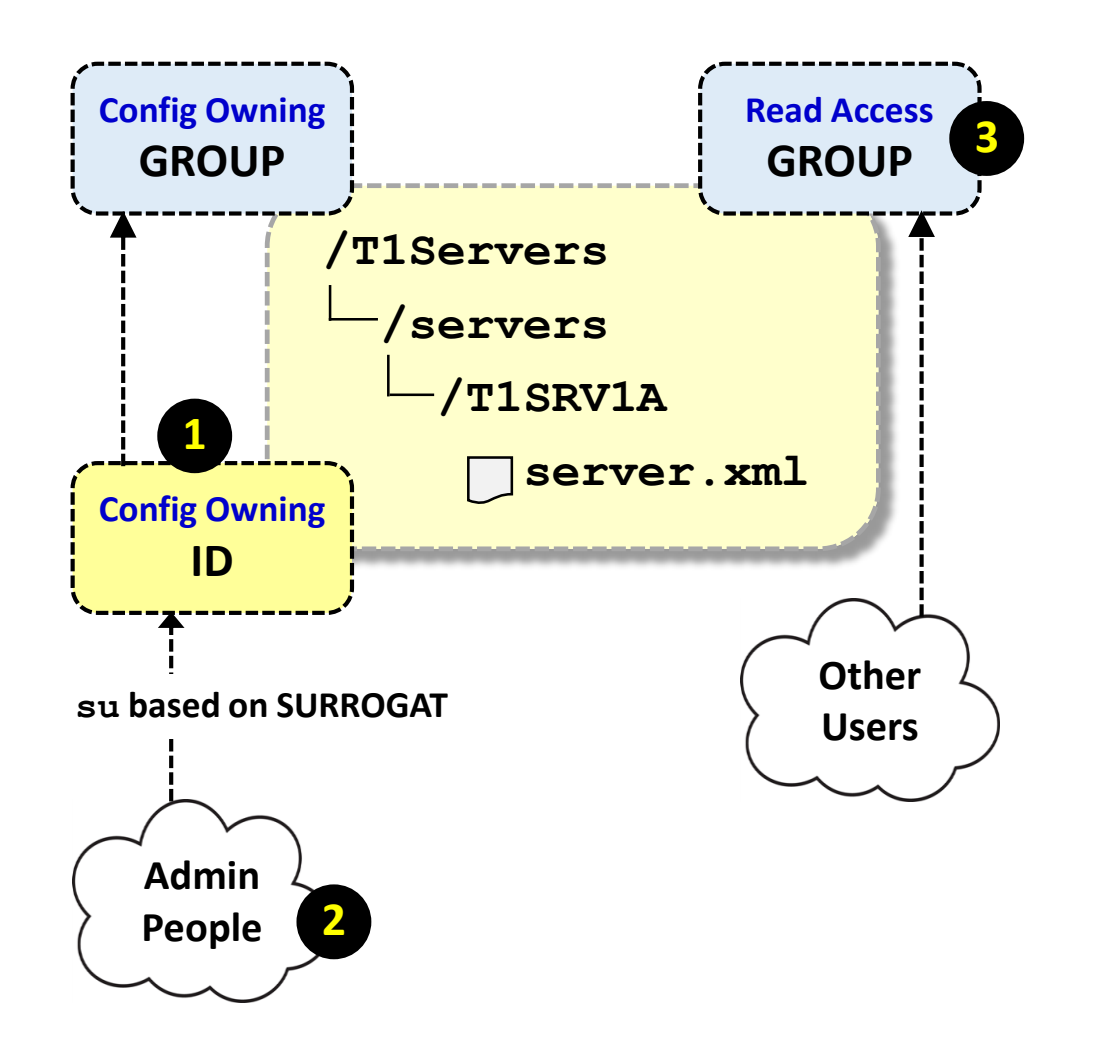

#### **1. The Configuration Owning ID**

• **This ID is what's used to create the server**

#### **2. Administrator WRITE Access**

- **They should not share the owning ID password**
- **They can gain write access via switching to the ID**
- **The SAF SURROGAT profile can be used to control this**

#### **3. Separate Configuration Group**

• **Separate group is created and made the configuration group via a chgrp command**

**You could simply connect READ users to the owning group, but if that group is ever granted other SAF access, then those READ users would inherit that access. Safer to have a separate group.**

• **Users with a need to READ are connected to this group**

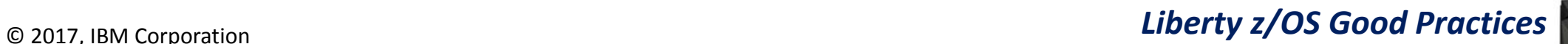

**Note:** the details\* of

this are spelled out

in the 'Security' unit.

#### **Creating Servers: Is Task ID the Same as the Configuration Owning ID?**

**They** *can* **be the same; but an argument can be made they should not be the same -- different ID prevents application from changing configuration** 

*Task ID Same as Config Owner ID*

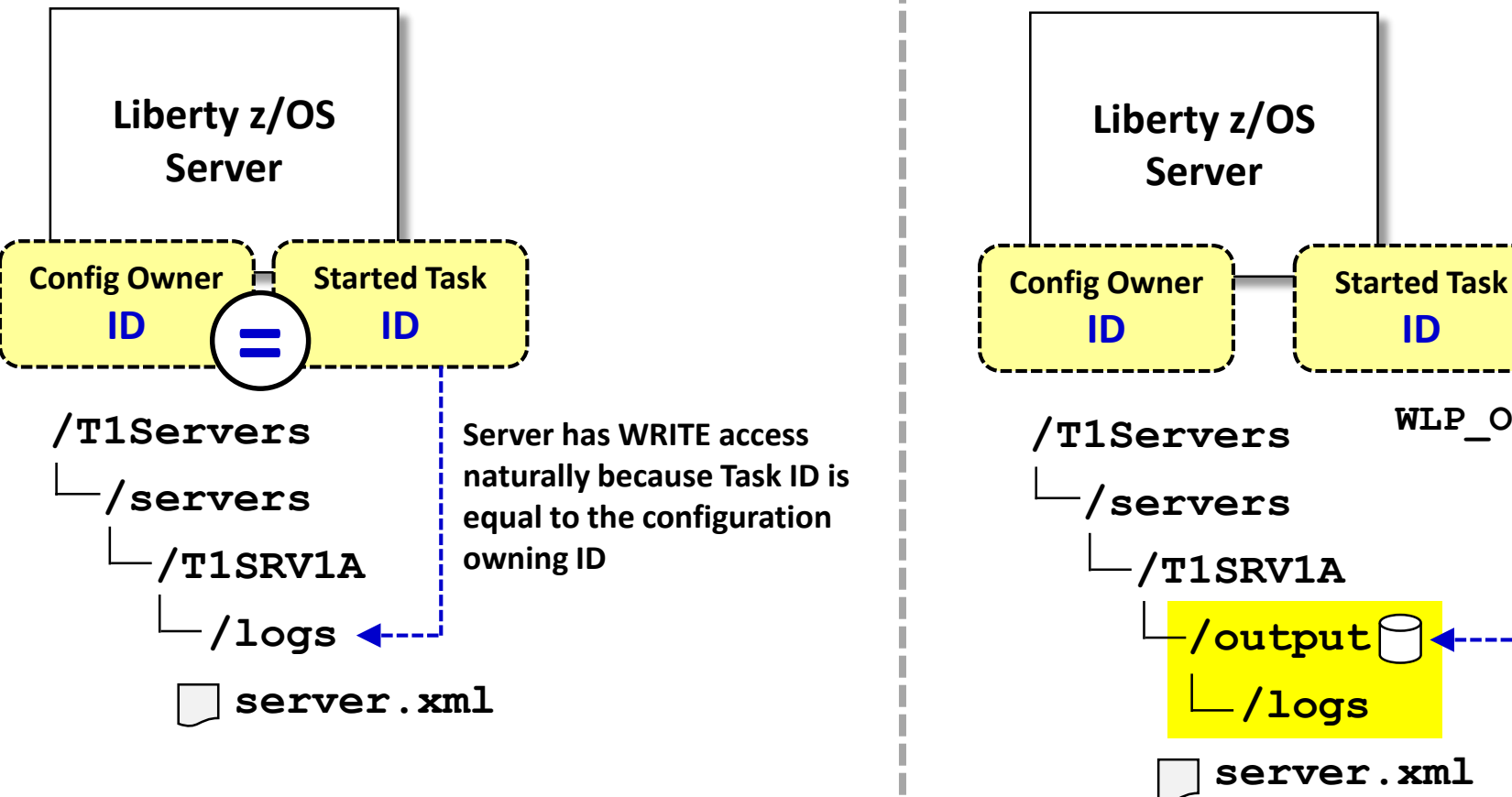

*Task ID Different from Config Owner ID*

**Re-directs server to write its output to the location specified by the variable. That location can be owned by the task ID. The rest of the configuration is owned by the Config Owner ID, and the Task ID has READ through group access. Good practice: mount ZFS at output directory to contain large log output or verboseGC output WLP\_OUTPUT\_DIR**

**14** \* Notably, you need to specify the WLP\_OUTPUT\_DIR for the server *before* the server is started for the first time. That way the /logs, /resources, and other output directories are created under the task ID at the output directory location

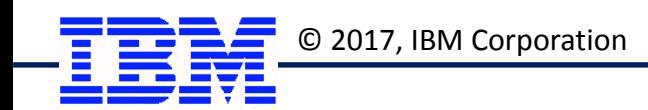

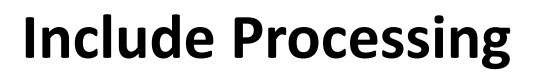

#### **server.xml**

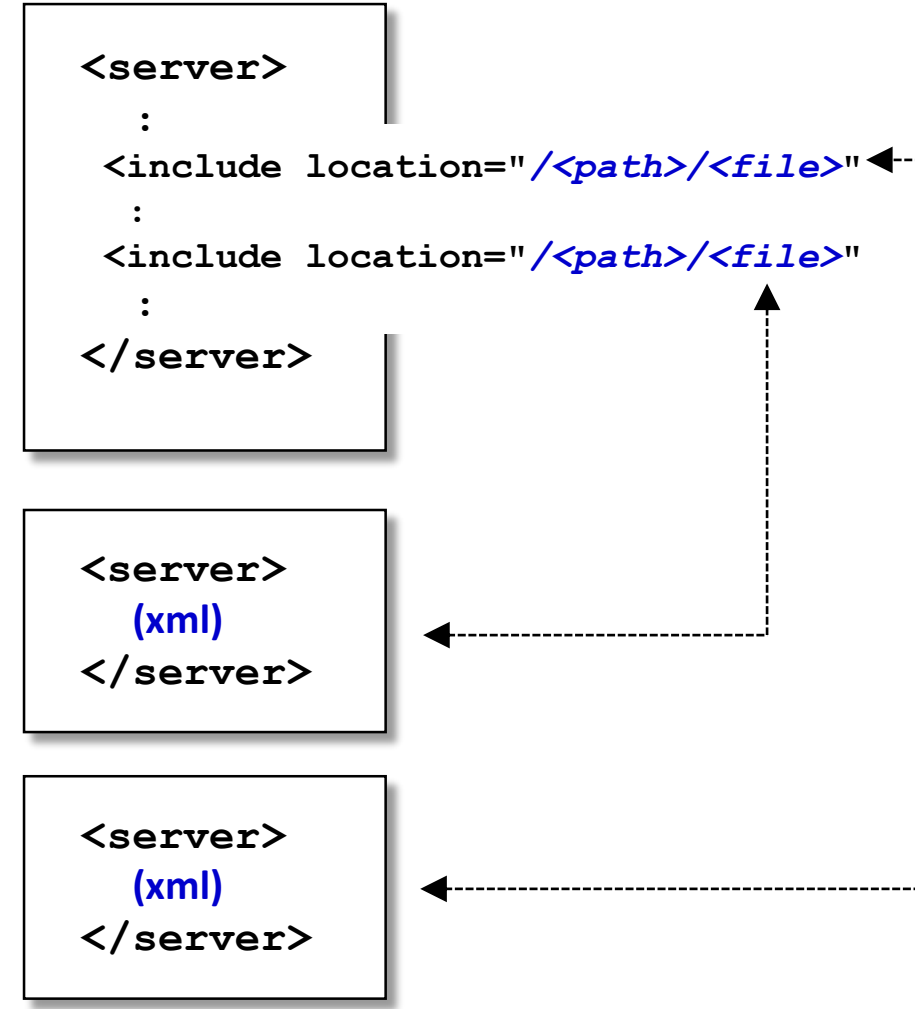

**Provides a way to externalize configuration elements from the main server.xml**

#### **Minimum requirement: STC ID needs READ access**

#### **Potential "good practice" uses for "include" files:**

- **Maintain any common XML in a central location and include in any servers that need it**
- **Maintain any configuration XML related to security (i.e. LDAP information, or XML with encoded passwords) in separate files that are tightly controlled**
- **In restricted test environments, provide testers write access to include files but not main server.xml; this allows them to make their updates without granting access to the whole There exists "onConflict" rules that can prohibit the overwrite of configuration elements by elements coming in on an include statement**

**It's a useful facility ... but excessive use, including too much nesting, can create an environment where understanding the configuration is challenging. Use, but use wisely.**

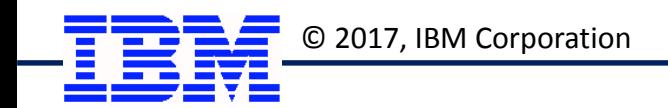

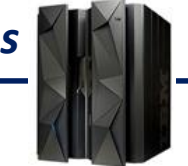

#### **TCP Port Management**

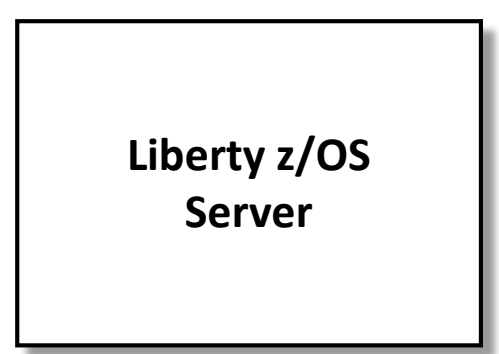

**A Liberty server can have between 0 and** *n* **TCP ports defined. It depends on what the server is configured to do.** **Because Liberty is so flexible in how it can be configured\*, it will be challenging to determine with precision how many ports will be needed**

**At a minimum you should set aside a range of TCP ports for the servers under a given WLP\_USER\_DIR, then allocate from that range for the servers.**

**For production servers in particular, consider using SAF SERVAUTH to protect use of the defined TCP ports for that server.**

**Keep track of TCP ports set aside and used using whatever tool best suits**

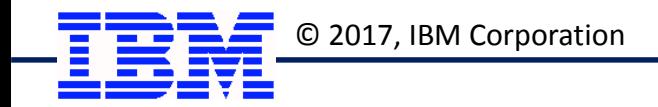

#### **Controlling Dynamic Updates**

**By default, Liberty maintains polling threads that watch for changes to configuration and application, and dynamically updates when changes are detected.**

**The default polling interval is 0.5 seconds**

**In a production environment you will likely not want dynamic updates on. Better to rely on scheduled server restarts. This is particularly true when "rolling" updates across a clustered environment.**

```
<!– Disable dynamic updates and reduce CPU -->
<applicationMonitor dropinsEnabled="false" updateTrigger="disabled"/>
<config updateTrigger="disabled"/>
<automaticLibraries monitorEnabled="false"/>
 <cdi12 enableImplicitBeanArchives="false"/>
```
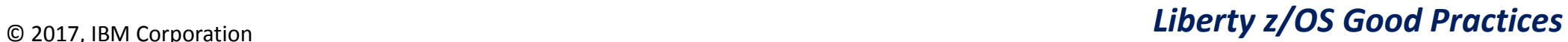

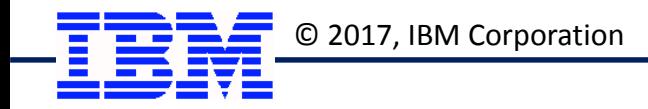

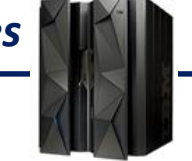

## **Application Development and Migrating Application from WAS Traditional**

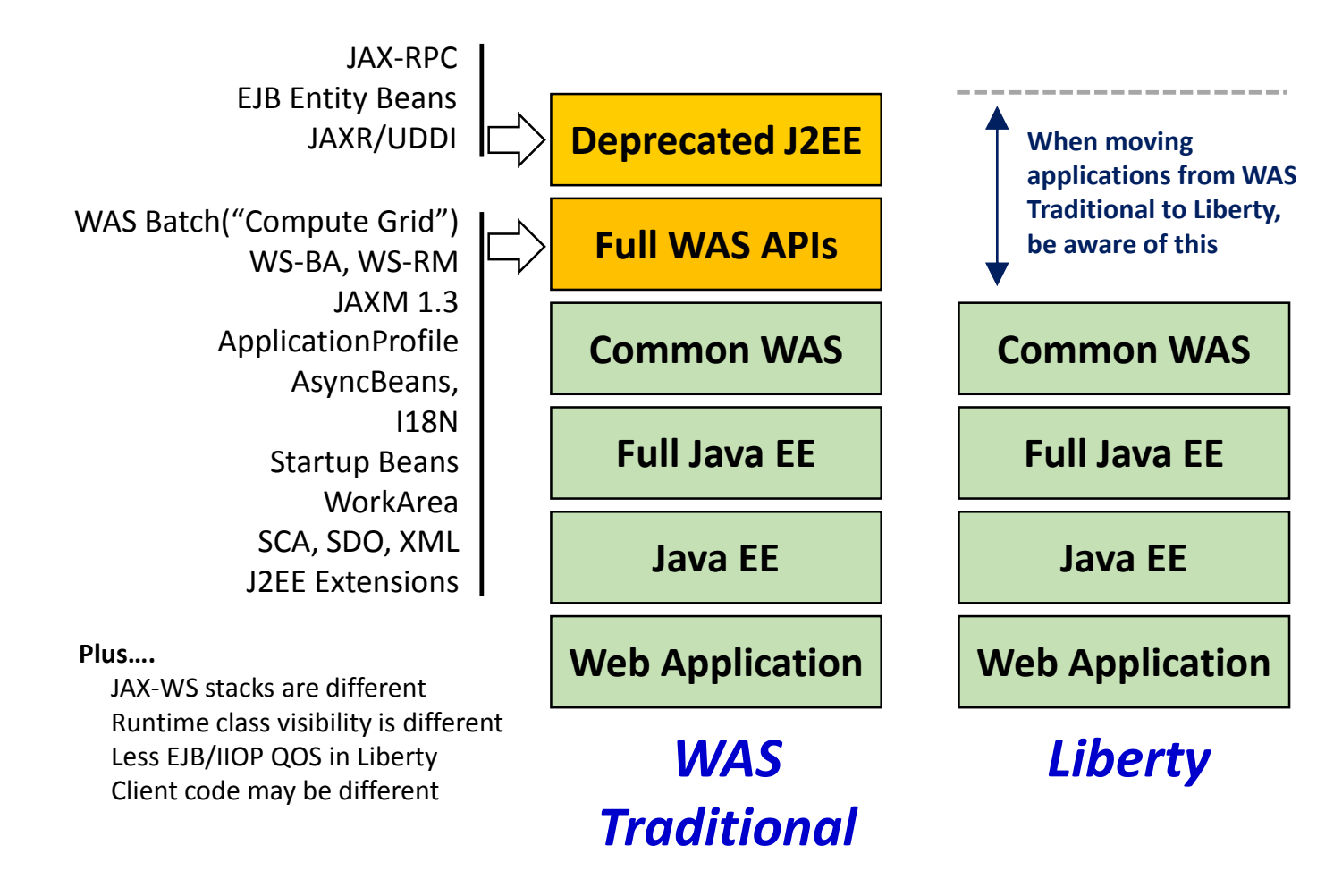

**The application programming APIs for Liberty are the same across all platforms**

**When considering moving application from WAS Traditional to Liberty, be aware of deprecated APIs and other APIs not present in Liberty**

#### **Normal Java coding best practices apply:**

- **z/OS is typically a higher-volume processing platform, so design/write code accordingly**
- **Heavily used methods should be inspected carefully to make sure they are as efficient as possible**
- **Profile applications before deploying into highvolume z/OS environments**

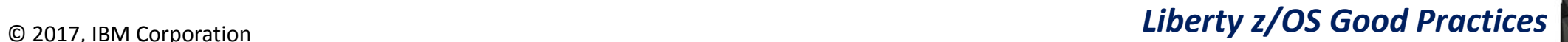

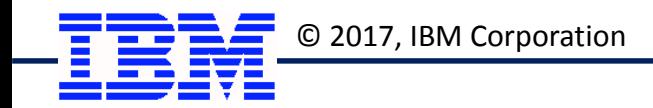

#### **Application Deployment**

**Liberty z/OS Server**

**/***<WLP\_USER\_DIR>* **/servers /***<server\_name>* **/apps /dropins /logs /resources server.xml** 

#### **Deploy Application File Using Any Deploy Mechanism You Wish**

• **Ultimately this is simply uploading an application package file (EAR or WAR) to a file system location and letting the server know about the location**

#### **Deploy with No Explicit Definition**

- **You could simply drop application file into /dropins directory, or another directory you designate as the dropins location (<applicationMonitor dropins=""/>) element**
- **In a production environment, you should disable dynamic updates (see previous chart)**

#### **Deploy with Static Definition**

• **You can deploy the application into any directory and point to it from server.xml: <application location="***<app\_name>***" /> Either the /apps directory or the /shared/apps directory <application location="\${server.config.directory}/apps/***<app\_name>***" /> The /apps directory <application location="\${shared.app.directory}/***<app\_name>***" /> The /shared/apps directory <application location="/***<full\_path>***/***<app\_name>***" /> Any path location the server ID has READ access to**

**Static definition with deliberate server restart is better in a production setting**

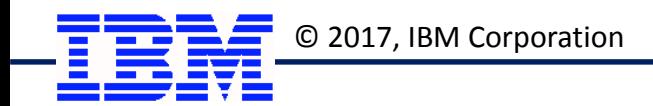

#### **Collectives**

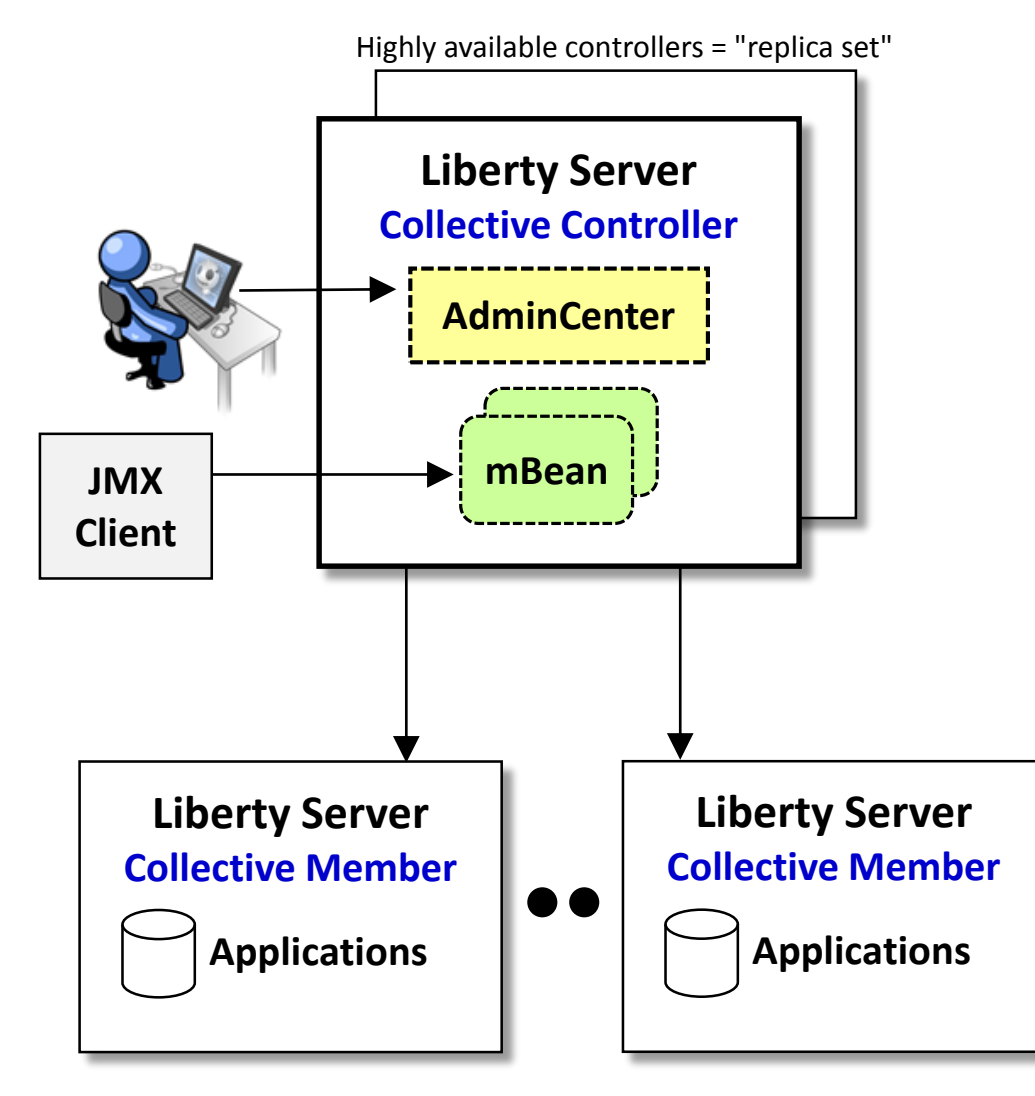

#### **Liberty Collectives ...**

- **Provide a way to organize Liberty servers into a logical grouping for administrative purposes.**
- **Collectives are somewhat flexible in that servers can be added or removed rather easily.**
- **Primary benefits of collectives:**
	- **You can manage servers from a centralized interface. "Manage" implies starting/stopping, making configuration changes, pushing files out to servers, etc.**
	- **You can take advantage of intelligent routing and auto-scaling technologies**
- **Collectives are built on:**
	- **Optional use of SSH for cross-server command invocation. (It is possible to use collectives if SSH is not present.)**
	- **Mutual authentication using SSL certificates, which may be held in file-based key/trust stores or in SAF keyrings**

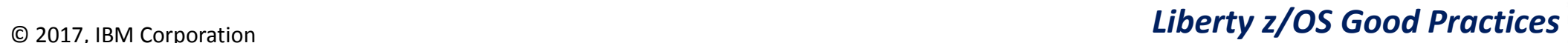

#### **Liberty Collectives Good Practices**

#### **Understand that collectives are not required; use them where they provide benefit**

- **Provides a centralized point of control for multiple servers (start/stop, monitor, etc.)**
- **Provides a mechanism for generation of HTTP server plugin-cfg.xml**
- **Provides a mechanism for intelligent routing to clustered Liberty servers, and dynamic scaling of Liberty servers**

#### **When first starting out with collectives, start small and get a feel for how they work**

- **Start with a single controller and single member design**
- **On initial test collective, start with file-based key/trust stores for SSL; later move to SAF keyrings**

#### **In general ...**

- **Collectives serve to organize servers that are associated with one another in some way -- test, QA, production, etc.**
- **If you wish to remove a server from a collective, use the "remove" function so collective understands the change**

#### **The Angel Process ... And "Named Angels" in 16.0.0.4**

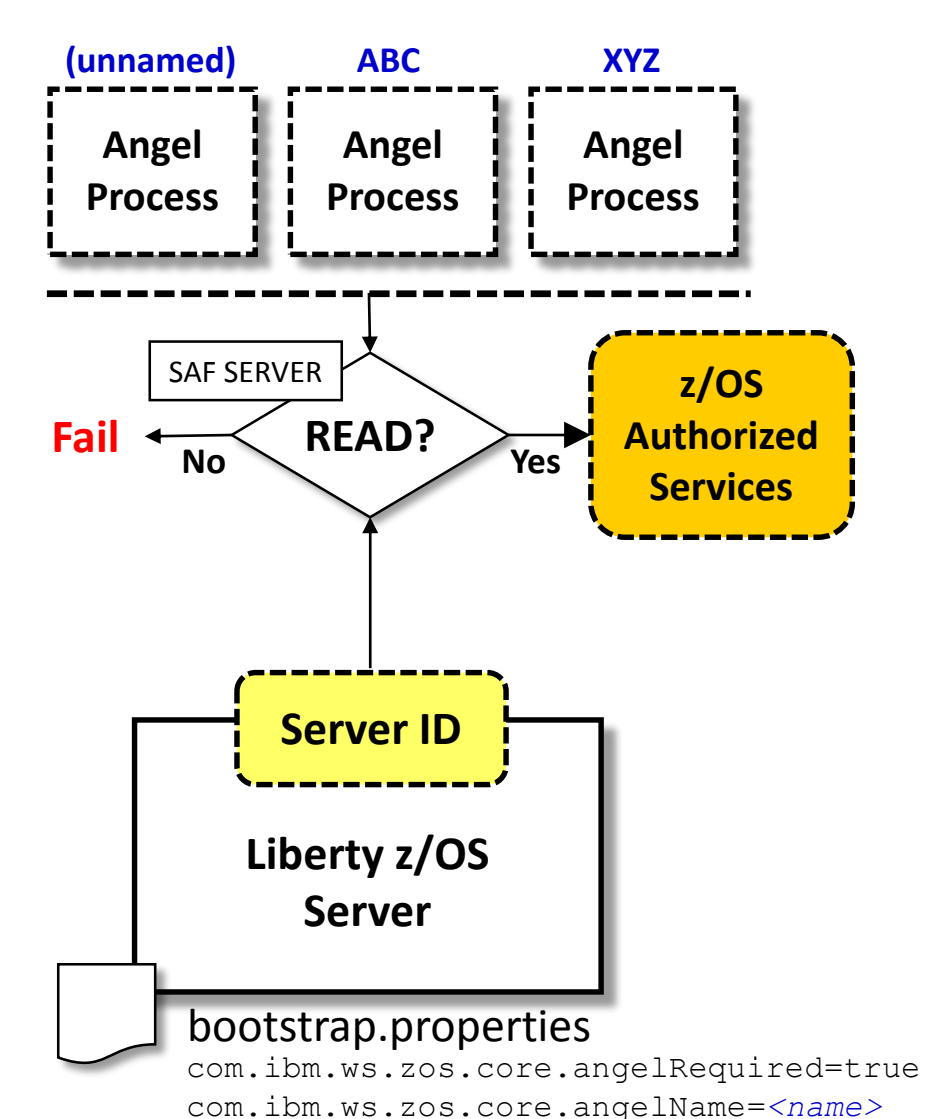

**The Angel Process is a started task that is used to protect access to z/OS authorized services. This is done with SAF SERVER profiles.**

**The authorized services include: WOLA, SAF, WLM, RRS, DUMP**

**The ability to start multiple Angel processes on an LPAR was introduced in 16.0.0.4. This is called "Named Angels". It provides a way to separate Angel usage between Liberty servers:**

- **Angels process can be started with a NAME='***<name>***' parameter (or it can be started as a "default" without a name). The name may be up to 54 characters.**
- **Liberty servers can be pointed at a specific Angel with bootstrap property**
- **The same SAF SERVER profile mechanism is used to protect access to authorized services (one additional SERVER profile is introduced that includes the Angel process name)**

#### **Good practices:**

- **When an "embedder" user of Liberty calls for its own named Angel, follow those instructions and set up an Angel for that product.**
- **You may create separate named Angels for isolation of Test and Production, but do not take this practice too far. A few Angels, yes; dozens, no.**
- **Establish automation routines to start the Angels at IPL**
- **Grant SAF GROUP access to the SERVER profiles, then connect server IDs as needed**

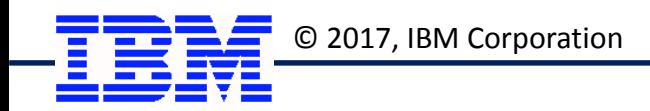

© 2017, IBM Corporation *Liberty z/OS Good Practices*

## **z/OS Monitoring of Liberty**

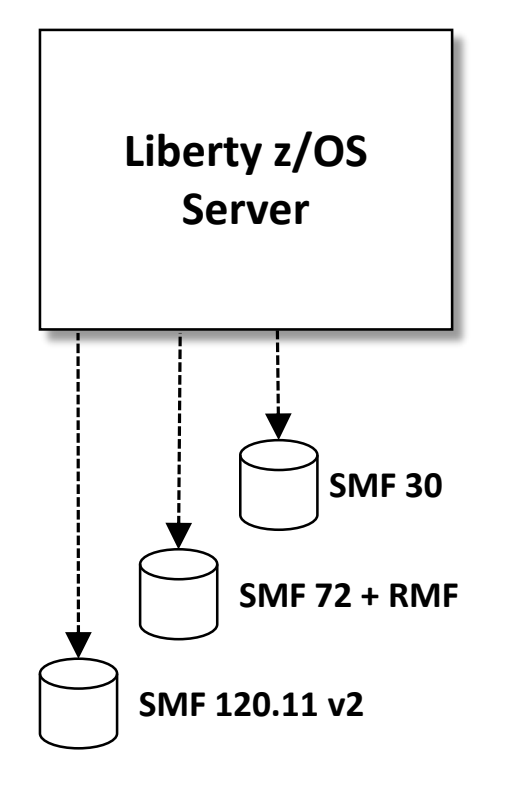

# **Use SMF Type 30 at the STC Level**

• **Not very granular, but it is relatively simple**

## **Turn on Liberty z/OS WLM Support and Use RMF Reporting**

- **Enable zosWLM-1.0 feature**
- **Least granular = wildcard the request filter to capture all requests in one TC**
- **More granular = identify specific application URIs and assign to different TCs**

#### **Analyze Liberty z/OS SMF 120.11 v2 HTTP Request Records**

- **SMF 120.11 v2 became available with the 16.0.0.2 level of Liberty z/OS**
- **Details: ibm.com/support/techdocs/atsmastr.nsf/WebIndex/WP102655**
- **Enable with zosRequestLogging-1.0 feature and grant READ to BPX.SMF**
- **Provides detailed information about each HTTP request received in the server**

**Key point: you can take advantage of existing tools on z/OS to monitor Liberty z/OS**

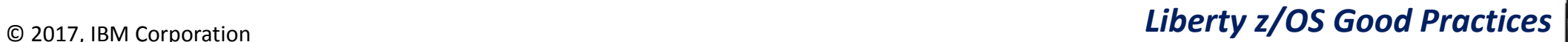

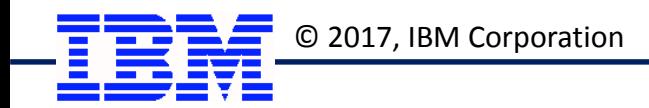

#### **Liberty z/OS JVM Monitoring and Tuning**

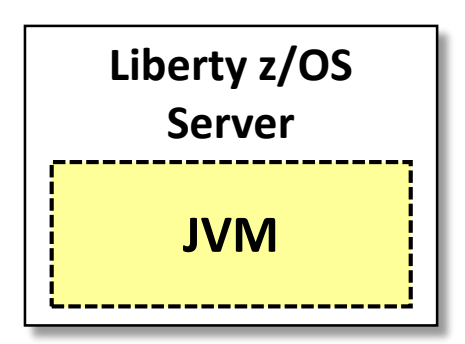

#### **AdminCenter Monitoring**

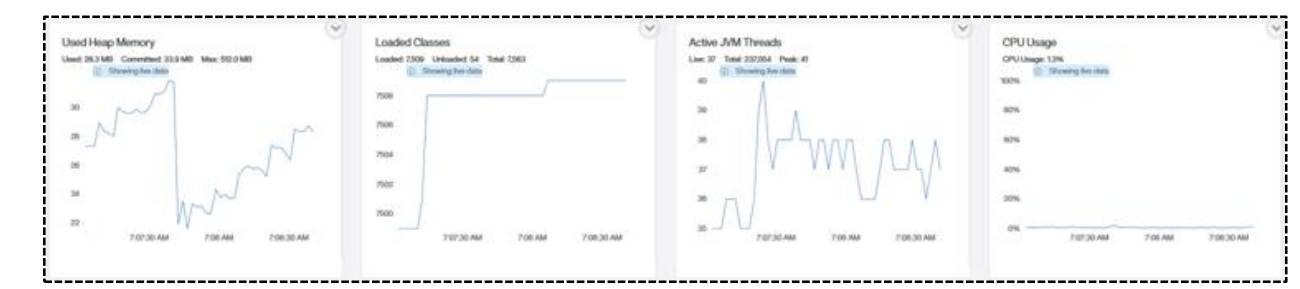

- **If server is not part of a collective, then AdminCenter can monitor itself**
- **If server is part of a collective, then AdminCenter in controller can monitor other servers in the collective**

#### **Verbose GC Monitoring**

- **Well known practice for analyzing the activity inside a Java Virtual Machine (JVM)**
- **Can route to a UNIX file or to STDERR DD, which can go to JES spool**
- **Enable verboseGC in jvm.options file (-verbose:gc)**

#### **Other Monitoring Tools**

- **For example, IBM Health Center -- a client / agent model**
- **IBM OMEGAMON for JVMs on z/OS -- a licensed client / agent model**

**The good practice here is to use available tools to monitor and tune the JVM to operate optimally for the application set that runs in the JVM**

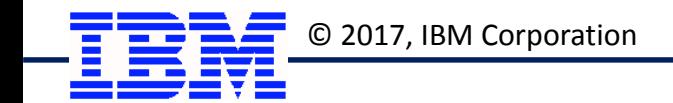

#### **Summary**

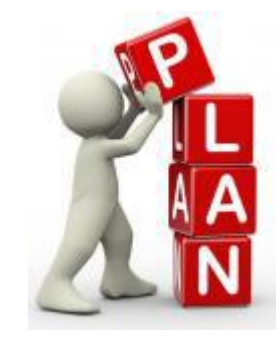

**Think about how you would organize Liberty z/OS servers around functional purpose -- development, test, QA, production**

**Think about your strategy for application hosting in Liberty compared to WAS Traditional. Many approaches; key is consistency.**

**Work out on paper a naming convention that ties the artifacts together**

**Understand the file system permission security issues and map out your strategy for file ownership. This would also imply considering "include" configuration processing.**

**If servers are reliant on z/OS authorized services, establish the Angel and SERVER profiles. Create automation routine to have Angel started at IPL.**

**Use available tools to monitor the z/OS processing (RMF, SMF) and the JVM**

**WebSphere Liberty 16.0.0.x Knowledge Center**

[http://www.ibm.com/support/knowledgecenter/en/SS7K4U\\_liberty/as\\_ditamaps/was900\\_welcome\\_liberty\\_zos.html](http://www.ibm.com/support/knowledgecenter/en/SS7K4U_liberty/as_ditamaps/was900_welcome_liberty_zos.html)